# **BRUKSANVISNING FÖR ROCO DIGITALSYSTEM LOKMUS2**

# **Snygg och intelligent!**

Roco's nya Lokmus2 är ett ekonomiskt digital system. Det har tagits fram både för den digitala nybörjaren och för den avancerade entusiasten. Lokmus2 erbjuder två "arbetsnivåer". Du kan dels använda systemet som ett enkelt system där du lätt kan kontrollera de flesta funktionerna utan en massa läsning av instruktioner. Det är denna "arbetsnivå" som vi beskriver på dessa sidor. Vi erbjuder också en liten minneslapp som du kan klistra på baksidan på Lokmus2.

Den mer avancerade "arbetsnivån" förklaras i en extra manual (artikelnummer 82356) som du kan beställa utan kostnad från Roco genom att skicka in bifogat kort (ligger tillsammans med instruktionerna) eller genom att kontakta din lokala handlare.

Varning: Om du använder andra tillverkares enheter tillsammans med Lokmus2 kan detta leda till skada och funktionsstörningar. Se våra noteringar angående kompatibilitet i slutet av denna instruktion.

# **Lokmus2 funktioner**

- Kontrollera upp till 99 lok adresser.
- Display av vald lokadress eller annan information (2 siffrig LED).
- Kontrollera strålkastare och upp till 4 extra funktioner.
- Enkel kontroll av lok genom vridreglage.
- Väldigt enkel standardprogrammering av adress, lägsta/högsta hasighet, acceleration och inbromsning.
- 14, 28 eller 128 hastighetssteg för alla lok eller välj individuellt för varje lok.
- Kontrollera semaforer och växlar om dekodern reagerar på lokadresser.
- Anslut upp till 31 enheter och Lokmus2 sköter all adressering av dessa enheter automatiskt.
- Inställningsmeny för möjlighet att ändra många systeminställningar.
- "Barn-säkert läge" (programmering och nödstopp avstängt).
- Kompatibelt med Lenz Digital Plus-system och andra NMRA /DCC-system.

…och följande extra funktioner under den professionella "arbetsnivån":

- Enkel programmering av CV:s 1-99 med värden från 1-99.
- Stor meny för ändring av digitalsystemets möjligheter och funktioner.
- Använd tillsammans med en stor förstärkare och du kan avläsa dekodrar inom området 01-99.

# **Ihopkoppling – lätt som en plätt…**

- 1) Anslut ström matningsskenan till porten "track" på förstärkaren.
- 2) Koppla förstärkarens två-poliga kabel till transformatorn.
- 3) Anslut Lokmus2 till förstärkaren i porten "Master".
- 4) Om du har flera Lokmus2 anslut dessa till "Slave" porten.

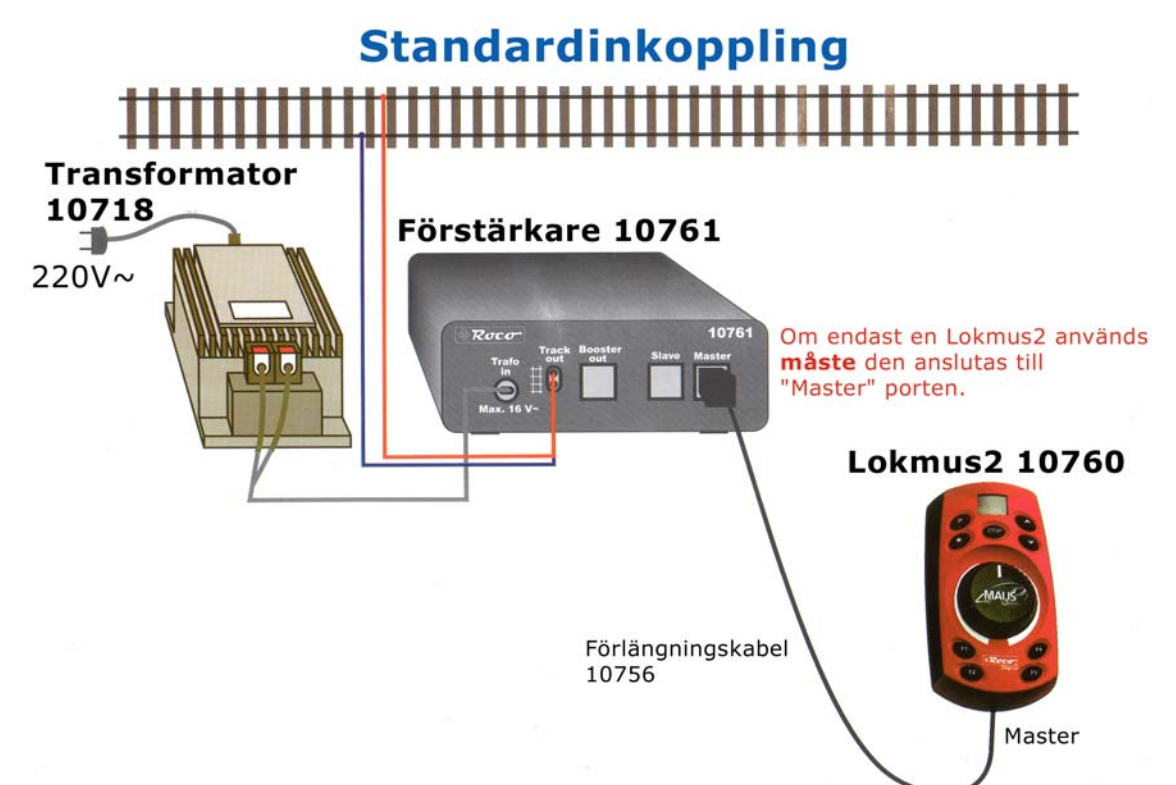

#### **RocoNet**

Kommunikationen mellan Lokmus2 och förstärkaren kallas för RocoNet. En Lokmus2 måste vara ansluten till "Master" porten för att systemet ska fungera. Lokmus2 är inte bara ett körreglage utan fungerar också som central enhet inom digital systemet. Den sköter om kommunikationen mellan alla enheter och genererar signalen till rälsen. OBS! Endast en Lokmus2 får anslutas till "Master" porten, alla övriga enheter ansluts till "Slave" porten.

# **Autokonfiguration av RocoNet adress**

Varje enhet som ansluts till RocoNet måste ha en unik adress så att huvudenheten Lokmus2 (Master) kan kommunicera med de andra enheterna. Lokmus2 sköter detta helt automatiskt och du behöver inte hålla reda på vilka adresser de olika enheterna har. Om du använder en Lokmus2 för första gången och en annan enhet använder dess adress upptäcker systemet detta och efter ett kort felmeddelande ("E6") ändrar systemet den redan använda adressen till nästa tillgängliga. Två adresser är reserverade för speciella enheter. Adress 29 är reserverad för översättningsmodul 10759 (för anslutning av en äldre version av Lokmus) och adress 31 är reserverat för Lenz PC-interface. Vi rekommenderar att du ansluter nya enheter en efter en så att systemet enkelt kan hantera anslutningen. Tänk på att endast Lokmus2 har denna autokonfiguration funktion.

# **Hantering av Lokmus2**

Displayen – en två siffrig LED display visar valt loks adress eller vald meny och dess värde. Den visar även nödstopp, upptagna lokadresser eller eventuella felmeddelanden. Den är lätt att läsa även i rum med dålig belysning.

Körreglaget – med hjälp av körreglaget kontrollerar du lokets riktning och hastighet. I mittläget (0) stannar loket. Vrid till höger och loket åker framåt med ökande hastighet. Vrid till vänster och loket åker bakåt med ökande hastighet. Loket reagerar enligt dess inprogrammerade egenskaper. Om du t ex har gett loket ett väldigt högt accelerationsvärde tar det lång tid innan loket reagerar på ditt kommando.

"pil upp"/"pil ner" – genom dessa knappar bläddrar du mellan adresserna för loken. Om du trycker en kort stund på "pil upp" eller "pil ner" så ökar respektive minskar adressen med 1 för varje tryckning. Om du håller någon av dessa knappar inne en längre stund aktiveras sökning av smarta adresser (se längre ned). Du aktiverar aktuellt lok genom att ge det ett kommando t ex en ny hastighet eller slå på/av strålkastare eller en extra funktion. I en meny väljer du värden med hjälp av dessa två knappar.

"STOP" – nödstoppsknapp. Alla lok stannar och strömförsörjningen till anläggningen bryts. I nödstoppsläget kan du välja nya lokadresser och ge kommandon till dessa lok.

"P" – programmering. Här sköter du programmering av dina lok, växel dekodrar och inställningar av systemet. Du startar och bekräftar dina programmeringar via den här knappen.

"stjärna" – slå på lokets strålkastare. Ett andra tryck på knappen slår av strålkastarna. Det är viktigt att dekoderns hastighetssteg överensstämmer med inställningen av

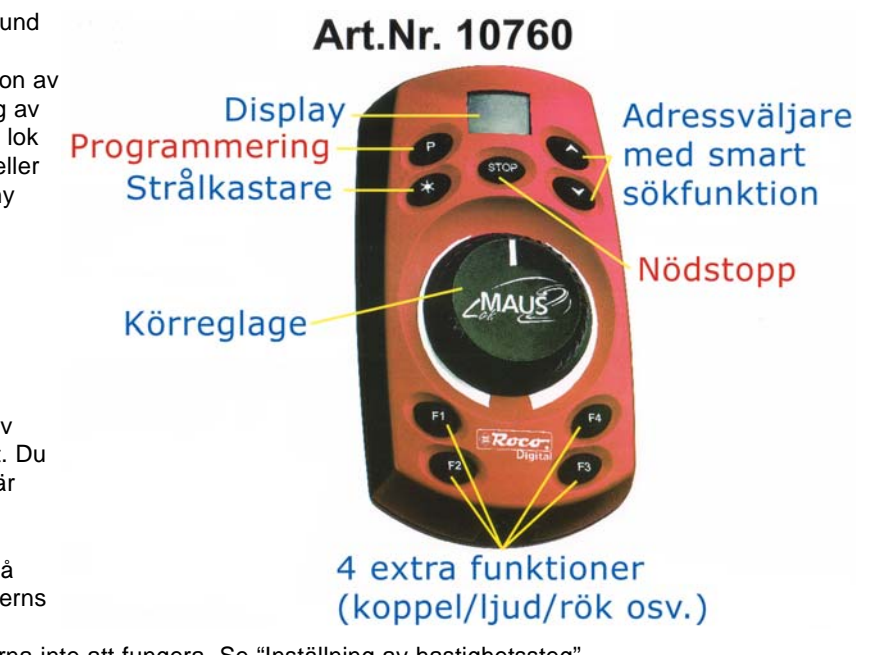

hastighetssteg i Lokmus2, om inte kommer strålkastarna inte att fungera. Se "Inställning av hastighetssteg".

"F1" t o m "F4" – dessa knappar sköter eventuella extrafunktioner t ex rök, digitalt koppel eller ljud. Kan även kontrollera en vagn försedd med en funktionsdekoder t ex strålkastare, belysning eller signalhorn. Vid första trycket slår du på extrafunktionen och vid nästa tryck slår du av funktionen. Viktigt: På de flesta loken finns endast strålkastarna inmonterade. Få lok utnyttjar idag en andra extrafunktion (t ex rök, digitalt koppel, ljud) och pga. det har de här knapparna oftast ingen funktion. För att få funktion behövs en speciell dekoder eller en extra funktionsdekoder. I framtiden planerar Roco att öka "lekvärdet" genom att lägga till extrafunktioner till lok och vagnar. Roco har därför tagit med dessa knappar redan idag för att senare kunna erbjuda många trevliga extrafunktioner.

# **Ta över ett lok från en annan Lokmus2**

Valet av det kontrollerade loket gäller när du ger loket ett kommando (t ex en ny hastighet eller slår på/av strålkastarna). Loket visas som aktivt i displayen genom en prick till höger om adressen. Denna funktion underlättar vid kontroll av många lok (se nedan). Om en annan person tar över ditt aktiva lok börjar pricken till höger att blinka.

# **Sökning av smarta adresser**

Sökfunktionen av smarta adresser hjälper dig att välja ett lok. Sökningen hittar de lokadresser som du tidigare använt under aktuell körning. Du hittar med andra ord dina lokadresser mycket enkelt (t ex 04, 17, 45 och 98). Sökfunktionens storlek kan du själv ställa mellan 5 och 22 adresser (grundinställd på 5). Om du väljer fler lokadresser än din sökfunktion är inställd på, stryks den äldsta adressen ur sökfunktionens lista. Du stryker alla adresser ur sökfunktionen när du stänger av ditt digitalsystem.

# **Huvud – slav system**

I det nya Roco systemet kan alla Lokmus2 vara huvud enhet (central enhet). En Lokmus2 som är ansluten till porten "Master" på förstärkaren är automatiskt huvudenhet. Du får **endast ansluta en Lokmus2** till denna port. Lokmus2 eller andra enheter som kopplas till "Slave" porten blir automatiskt slavenheter. Du kan ansluta upp till 30 enheter till "Slave" porten. Om huvudenheten (Lokmus2) kopplas ur stannar systemet, ingen ström går ut på banan och all information försvinner.

Funktioner som endast är tillgänglig för huvud enheten (Lokmus2)

- Listan för sökning av smarta adresser lagras.
- Inställningen av lokens hastighetssteg lagras.
- Växlarnas position (för keyboard/ställverk 10770) lagras.

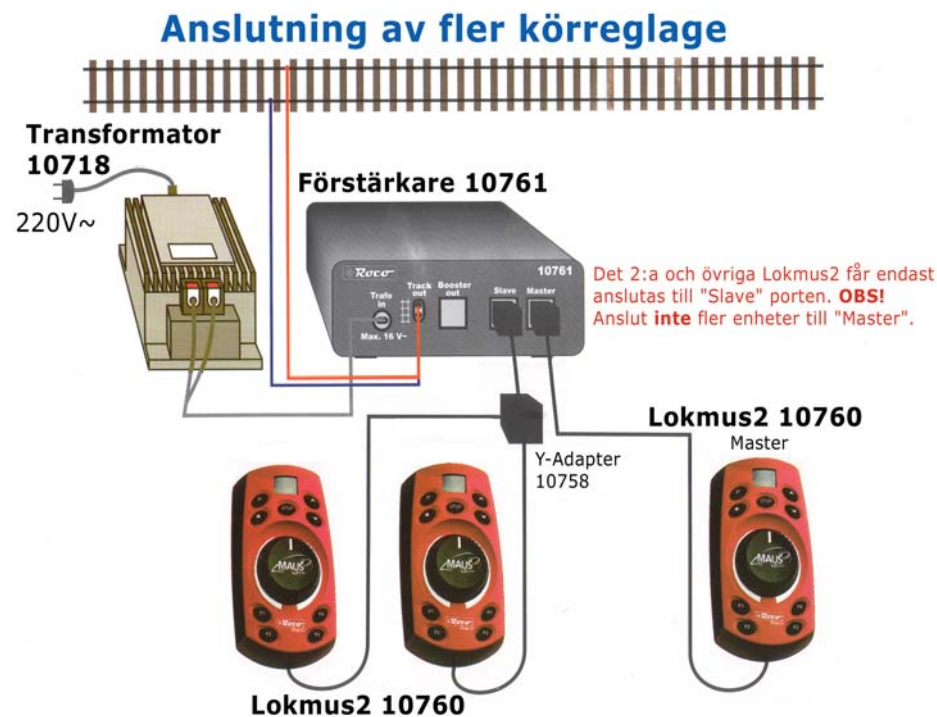

# **Inställning av hastighetssteg (14, 28 eller 128)**

Antalet hastighetssteg avgör hur fin krypkörningsegenskap loket kan få. De flesta dekodrar kan ställas in för 14, 28 eller 128 hastighetssteg (kontrollera din dekodermanual - antal hastighetssteg väljs i dekodern genom programmering av CV29). Ett högre värde ger bättre krypkörning. Lokmus2 är inställt som standard att dekodern har 28 hastighetssteg som CV29-värde. Du kan ändra Lokmus2 hastighetsstegsinställning för varje adress genom att följa exemplet nedan (se Steg-för-steg skiss).

Problem kan uppstå med strålkastarfunktionen om dekoderns hastighetssteg inte överensstämmer med Lokmus2 (t ex om dekodern är inställd på 14 och Lokmus2 på 28 hastighetssteg). Om hastighetsstegen inte överensstämmer mellan dekoder och Lokmus2 fungerar antingen inte strålkastarna alls eller så blinkar de när du ökar respektive minskar hastigheten. Du åtgärdar detta "fel" genom att antingen programmera om dekoderns CV29-värde (se avsnittet "Programmering av CV29" längre fram) eller genom att ändra hastighetssteg för aktuell lokadress i Lokmus2 enligt nedan princip. Du kan ändra Lokmus2 hastighetsstegen för ett lok under drift. Gör så här (se även vårt exempelskiss nedan):

- 1) Välj lokets adress.
- 2) Vrid reglaget till mittläget (0) så att loket stannar.
- 3) Tryck på "P" och håll nere knappen samtidigt som du trycker på "pil upp" eller "pil ner" knappen.
- Displayen visar aktuellt antal hastighetssteg. Ett streck betyder 14, två streck 28 och tre streck 128.

valt lok är inställd på 14 fartsteg i Lokmus2.

valt lok är inställd på 28

F. fartsteg i Lokmus2.

4) För att ändra antalet hastighetssteg trycker du ytterligare gånger på "pil upp" eller "pil ner" knappen tills aktuellt värde syns i displayen.

Steg-för-steg

Visas i displayen

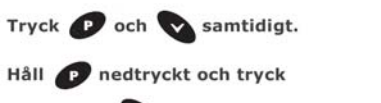

därefter på **och för att ändra till 28 fartsteg.** 

Om du vill ändra till 14 fartsteg trycker du ned stället.

Exempel: Lokets dekoder CV29-värde är inställt på 28 hastighetssteg och Lokmus2 på 14 hastighetssteg på aktuell lokadress. Vi vill ändra Lokmus2 inställningen till 28 hastighetssteg så att det överensstämmer med dekodern.

Lokmus2 kommer ihåg denna inställning även efter avstängning av systemet. Om du endast vill kontrollera antalet hastighetssteg behöver inte reglaget stå i mittläget (0).

**OBS!** Vi rekommenderar dig att (när det är möjligt - beror på version av dekoder) programmera om dekoderns CV29-värde eftersom du erhåller bättre krypkörningsegenskap med 28 jämfört med 14 hastighetssteg. Rocos 10745 dekoder (nya versionen med tryckknapp på ena sidan) känner själv av vilket hastighetssteg som Lokmus2 är inställt på och anpassar sig själv automatiskt efter den inställningen.

#### **Programmering**

OBS! Endast 1 dekoder kan programmeras per gång. Se därför till att endast en dekoder finns ansluten till systemet (Gäller även växeldekodrar, om du använder 42624 och inte har den gröna kabeln ansluten kommer denna växel dekoder inte att omprogrammeras). Därför är det bäst att programmera dina lok-/växeldekodrar på ett helt separat programmeringsspår. Plugga ur din anläggning och anslut ett separat programmeringsspår (kan även lösas genom att ansluta en omkopplare (s.k. switch) som växlar mellan körning och programmering).

# **Standardprogrammering (se lathund i slutet av denna instruktion)**

I denna typ av programmering kan du ändra dekoderns adress, lägsta hastighet, acceleration, inbromsning och högsta hastighet. Gör så här:

- 1) Tryck ner "P" och en av funktionsknapparna ("stjärna", "F1", "F2", "F3", "F4") se nedan för förklaring av dessa
- kombinationer.
- 2) Displayen visar "SP".

#### Tryck sedan:

- "P" och "stjärna" för programmering av adress.
- "P" och "F1" för programmering av lägsta hastighet.
- "P" och "F2" för programmering av acceleration.
- "P" och "F3" för programmering av inbromsning.
- "P" och "F4" för programmering av högsta hastighet.

Under programmeringen blinkar två prickar i displayen.

- 3) Välj vad du vill programmera enligt ovan lista (t ex acceleration genom att trycka "P" och "F2").
- 4) Displayen visar dekoderns standardvärde.
- 5) Öka respektive minska värdet genom att trycka "pil upp" eller "pil ner" knappen.
- 6) Bekräfta ditt val genom att trycka på "P" varpå värdet skrivs in i dekodern.

En detaljerad beskrivning av all programmering hittar du i handboken 82356 till Lokmus2 (på engelska och tyska) som du kan beställa genom våra återförsäljare.

### **Programmering av CV29**

CV29 är ett programmerbart värde som bestämmer hur lokdekodern beter sig tillsammans med centralenheten och på anläggningen:

- Köregenskaper (acceleration, inbromsning m.m.)
- Antal hastighetssteg
- Funktion på analog likström (DC) (så att analog likström kan användas för att få ett lok att stanna med dess inprogrammerade inbromsningskurva vid en signal som visar rött)

För att programmera CV29 gör du så här:

- 1) Tryck ner "P" och "STOP" samtidigt.
- 2) Välj värde på CV29 (se lista nedan för giltiga värden) genom att trycka på "pil upp" eller "pil ner".
- 3) Kvittera valt värde genom att trycka på "P".

Giltiga värden för CV29 är följande:

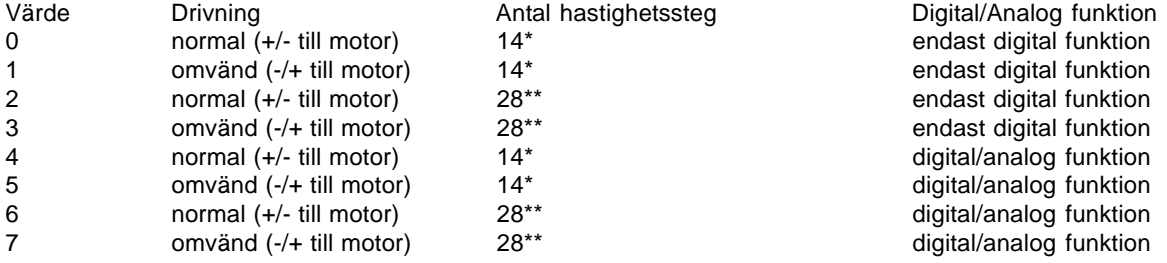

\*) När dekoderns CV29 är inställd på 14 hastighetssteg måste även aktuell lokadress på Lokmus2 vara inställd på 14 hastighetssteg (se tidigare kapitel "Inställning av hastighetssteg (14, 28 eller 128)")

\*\*) När dekoderns CV29 är inställd på 28 hastighetssteg måste även aktuell lokadress på Lokmus2 vara inställd på 28 hastighetssteg (se tidigare kapitel "Inställning av hastighetssteg (14, 28 eller 128)")

#### **Programmering av digital växelmotor 42624**

 Anslut den gröna "programmeringskabeln" till programmeringsrälsen enligt instruktionen som medföljer växelmotorn 42624. Tryck ner "P" och "stjärna" samtidigt. Välj därefter adress genom att trycka "pil upp" eller "pil ner" knappen. Bekräfta genom att trycka på "P".

Växeln fungerar läggs om när du trycker på F1 knappen för den inprogrammerade adressen.

OBS! I 28 hastighetssteg-läget kan du endast använda "F1" knappen för att lägga om växlar. Om du använder 14 hastighetssteg kan du använda både "stjärna" och "F1". I detta läge kan du kontrollera två olika växeldekodrar på samma lok adress via "stjärna och "F1". Se instruktionerna för växelmotor 42624. För programmering av andra växel dekodrar eller lok dekodrar läs medföljande instruktioner.

#### **Kortslutning och överbelastning**

Om en kortslutning eller överbelastning inträffar slår Lokmus2 ifrån strömmatningen till anläggningen. Displayen visar två vertikala streck som blinkar med alternativt lite eller mycket mellanrum. Du måste ta bort det som kortsluter eller minska belastningen på anläggningen. Då detta är gjort kan du återstarta systemet genom att trycka på "STOP" knappen.

# **Analoga lok på en digital anläggning**

Roco's digitala system hanterar inte analoga lok (utan digital dekoder). Vid körning av ett analogt lok på en digital anläggning uppstår ett störande missljud (känsliga N-skale motorer kan också skadas) och pga. detta har Roco valt att avstå ifrån möjligheten att köra ett analogt lok på den digitala anläggningen.

# **Kompatibilitet mellan det gamla (Bus-Maus) och det nya (RocoNet) digital systemet**

Jämfört med det gamla "Digital is cool" systemet (Bus-Maus) med "Lokmus" 10750 och central enhet 10751 kan den nya Lokmus2 kontrollera många fler lok och funktioner. Det nya systemet kan också byggas ut med flera enheter. Det är även enklare att använda och erbjuder fler möjligheter. För att kunna erbjuda denna förbättring skapades en ny data kommunikation mellan Lokmus2 och central enheten som kallas RocoNet. Det går alltså inte att använda Lokmus2 tillsammans med den tidigare versionen av central enhet 10751. Däremot kan de tidigare enheterna "Lokmus" 10750 och central enhet 10751 användas tillsammans med det nya systemet anslutet till RocoNet via adapter 10759. OBS! Den gamla versionen behåller sina möjligheter/begränsningar när du kopplar ihop dessa med det nya digitala systemet RocoNet (dvs. detta är inte en uppgradering av det gamla systemet). Du kan fortfarande endast kontrollera 8 lok (adress 1-8) och strålkastare plus en ytterligare funktion med dessa enheter.

# **Kompatibilitet med Lenz digital plus system**

Den nya Lokmus2 är helt kompatibel med nuvarande Lenz digital plus system (X-Bus and XpressNet). Mer detaljerad information om kompatibla versioner hos Lenz och inkopplingsritningar får du från Jeco AB (hemsida: www.jeco.se, e-mail: info@jeco.se) eller på Roco's hemsida www.roco.co.at. **OBS!** Lenz körreglage LH200 får endast anslutas till "Slave" porten på Rocos förstärkare 10761. Lokmus2 måste vara inkopplat i "Master" porten på 10761 då kortslutningsskyddet och överbelastningsskyddet endast fungerar med Lokmus2 som "Master".

# **Inställningsmeny (Setup)**

Via inställningsmenyn kan du ange systemets inställningar. Du kan t ex ändra säkerhetsinställningar och skydda anläggningen från ofrivillig omprogrammering eller utlösning av nödstopp.

Så här fungerar inställningsmenyn:

- 1) För att komma till inställningsmenyn måste du plugga ur Lokmus2 ur förstärkaren.
- 2) Återanslut Lokmus2 samtidigt som du trycker ner knappen "P".
- 3) Displayen visar "C1". (Genom att trycka på "pil upp" kan du välja olika inställningsmenyer t ex C3).
- 4) Tryck ner "P" och du ser vilket värde som den aktuella menyn har.
- 5) Genom att trycka på "pil upp" eller "pil ner" knapparna kan du ändra på värdet för den aktuella menyn.
- 6) Kvittera ändringen genom att trycka på "P".

De olika menyerna är:

C1 = antal "smarta adresser" (välj mellan 5 och 22 stycken)

- C3 = 0 stänger av programmeringsmöjligheten och inställningen av hastighetssteg. 1 aktiverar samma inställningar.
- C4 = 0 blockerar nödstoppsknappen "STOP". 1 aktiverar samma knapp.
- $C6$  = inställningar för hastighetssteg. 1 = 14 steg, 2 = 28 steg, 3 = 128 steg.

C7 = återgå till systemets grundinställningar (s.k. reset). Normalt värde 0, om värdet ändras till 1 återgår systemet till grundinställningarna (reset).

En detaljerad beskrivning av alla system inställningar hittar du i manualen till Lokmus2 (på engelska och tyska).

#### **Problem/lösningar**

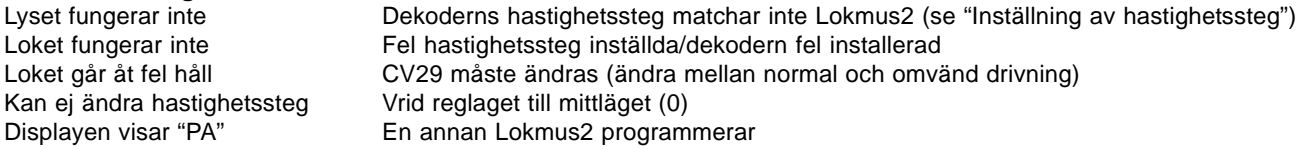

#### **Felmeddelanden**

- Kod Beskrivning
- E1 Kortslutning på programmeringsspåret
- E2 Ingen reaktion vid avläsning
- E3 Resultat vid avläsning = större än 99
- E6 RocoNet adress används redan
- E7 RocoNet adress är inte adresserad
- E8 Kommunikations fel inom RocoNet
- E9 Okänt kommando

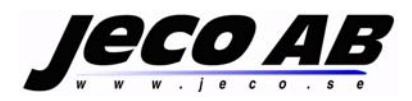

Box 70, 14222 Skogås Tel: 08-545 553 80 (09.00 - 16.00) E-mail: info@jeco.se Hemsida: http://www.jeco.se Hemsida Roco: http://www.roco.co.at

© Copyright Roco 2000 (översättning Jeco AB).

# **Standardprogrammering**

#### Vänligen observera:

Programmering måste ske på ett separat programmeringsspår en bylammennig medde om på det departe programmennigde på.<br>(eller att loket du önskar programmera är enda loket på anläggningen)

Vissa dekodrar kan inte programmeras enligt nedan angivna parametrar - Kontrollera i din dekodermanual!

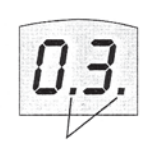

Om du vill lämna programmeringsläget utan att ändra det inprogrammerade<br>värdet, tryck ner Gob -knappen.

Under standardprogrammeringsläge blinkar båda punkterna växelvis i displayen.

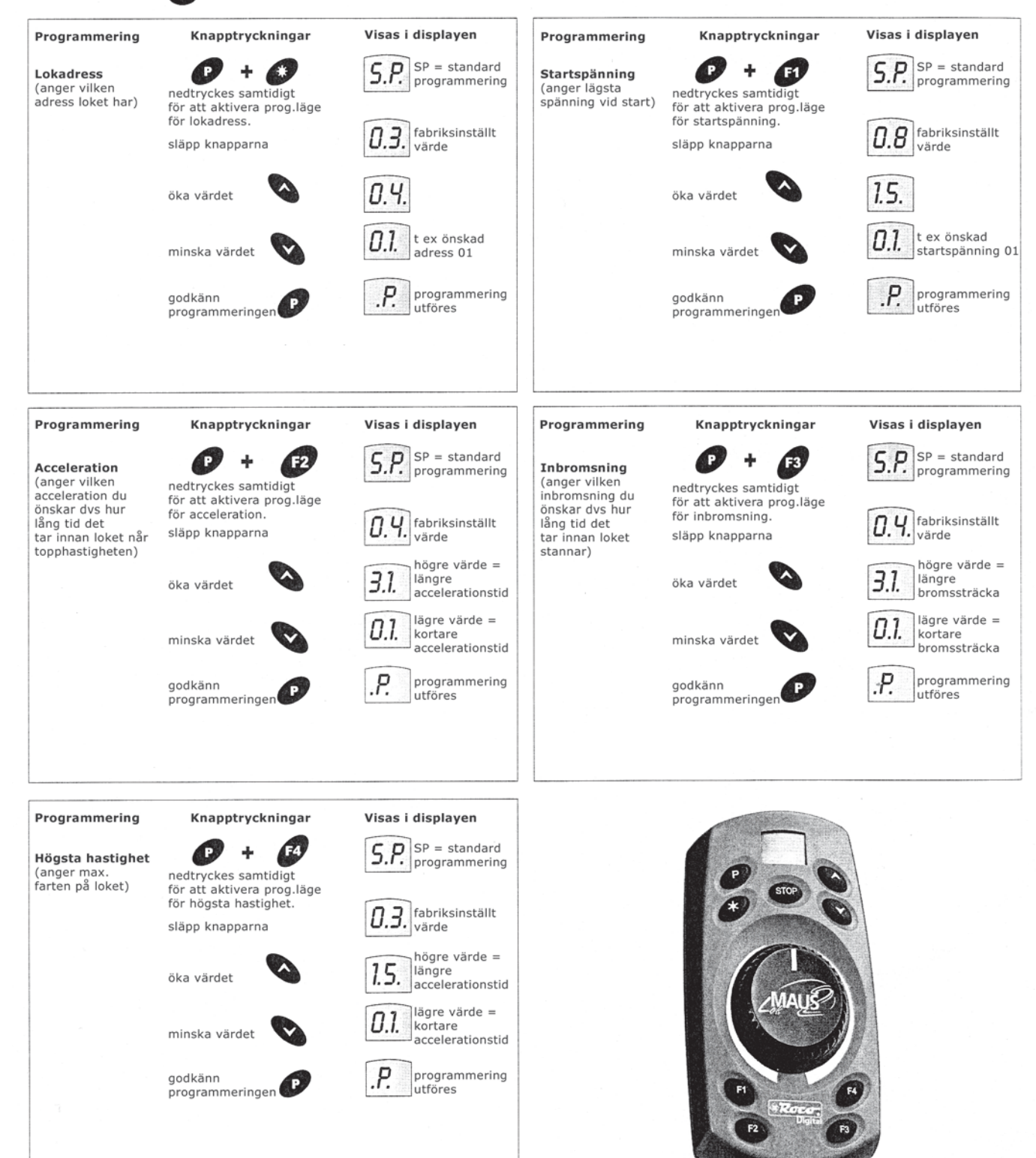